# FabricPath: FTag 用の複数宛先ツリーのマッピ ング

# 内容

概要 前提条件 要件 使用するコンポーネント 背景説明 FTag 用の複数宛先ツリーのマッピング

### 概要

このドキュメントでは、FabricPath トポロジ内の特定の転送タグ (FTag) 用に複数宛先ツリーを マッピングする方法について説明します。これにより、特定の FTag の複数宛先パケットに予期 されるフローをたどれるようになります。この例では、FabricPath のエッジ スイッチ N7K5-FPE を起点にして、FTag 1 のツリーをマッピングします。この図は、FabricPathドメイン全体のトポ ロジを示しています。

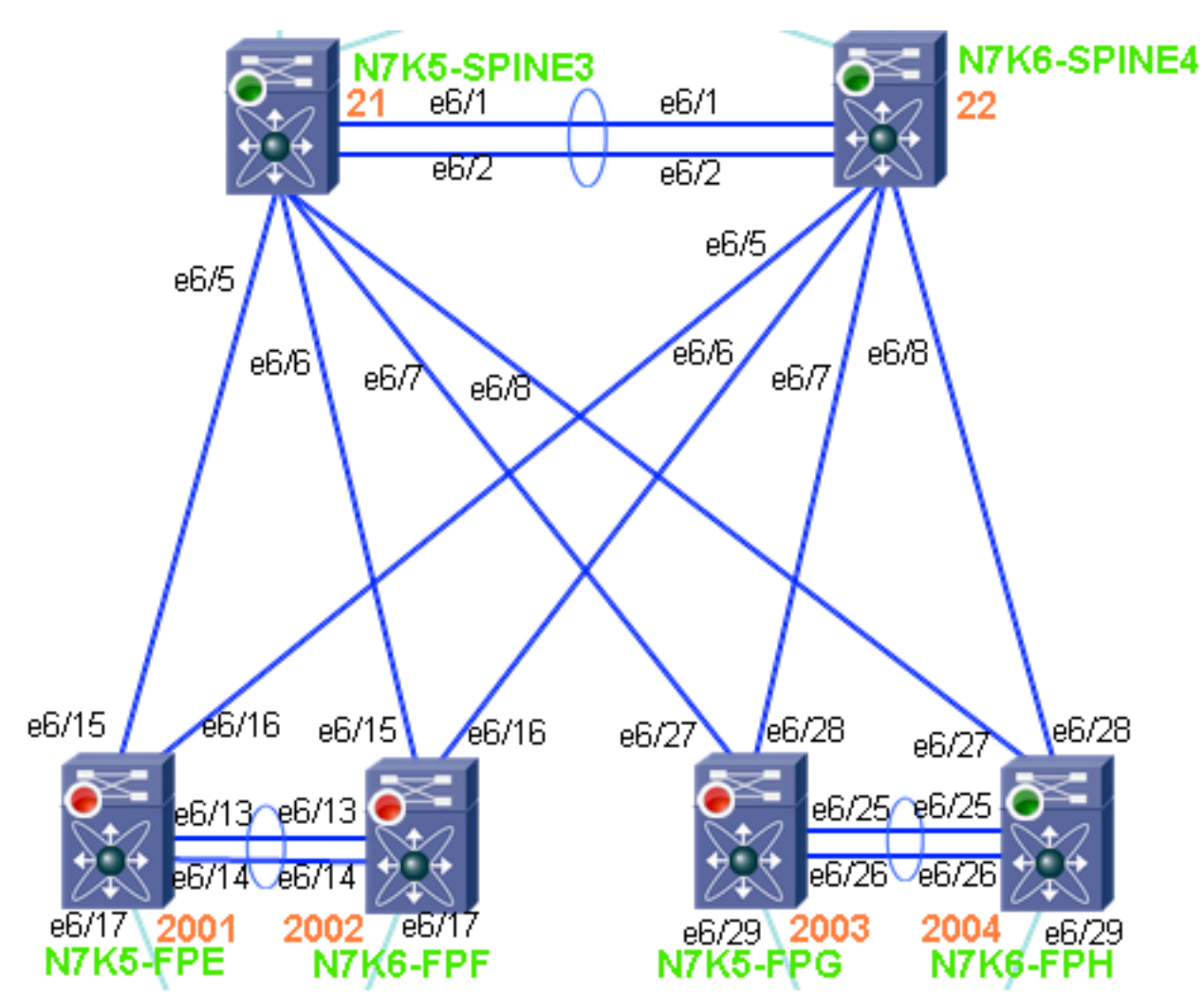

## 前提条件

### 要件

このドキュメントに特有の要件はありません。

### 使用するコンポーネント

このドキュメントの情報は、次のソフトウェアとハードウェアのバージョンに基づいています。

- リリース 6.1(2) を搭載した Nexus 7000
- F2シリーズラインカード

このドキュメントの情報は、特定のラボ環境にあるデバイスに基づいて作成されました。このド キュメントで使用するすべてのデバイスは、初期(デフォルト)設定の状態から起動しています 。対象のネットワークが実稼働中である場合には、どのようなコマンドについても、その潜在的 な影響について確実に理解しておく必要があります。

### 背景説明

ユーザは FabricPath の概念および用語に精通している必要があります。このセクションでは、 FabricPath ヘッダーに含まれる FTag(転送タグ)パラメータの使用について簡単に説明します 。

FTag の機能は、フレームのタイプによって検出されます。具体的には、フレームがユニキャス トまたは複数宛先である場合。ユニキャスト フレームの場合、FTag は特定のフレームが通過す る FabricPath トポロジを識別して選択します。値「1」を割り当てることで、単一のトポロジが サポートされます。

複数宛先フレームの場合、フレームを受信する入力スイッチは、特定のフレームが通過する複数 宛先転送ツリーを識別する必要があります。

複数宛先のトラフィックが FabricPath ドメインに到着すると、入力スイッチはハッシュ アルゴ リズムを使用して、FabricPath ヘッダーにプログラムする FTag を決定します。各 FabricPath ト ポロジには、FTag 1 と FTag 2 という 2 つの複数宛先ツリーがあります。各FTagには、スパニ ングツリールートと同様に計算されるルートスイッチがあります。ルートの選択は、FabricPath の優先順位とシステム ID に基づいて行われます。最も優先順位の高いスイッチ(優先順位がデフ ォルト設定されている場合は、最も大きいシステム ID のスイッチ)が FTag 1 のルートになり、 その次の順位のスイッチが FTag 2 のルートになります。

入力の FabricPath エッジ スイッチで FTag が選択されると、それ以外の FabricPath コアは、選 択された FTag に基づいて複数宛先パケットを転送します。複数宛先パケットには、あらゆるブ ロードキャスト パケット、マルチキャスト パケット、または未知のユニキャスト パケットが含 まれます。各スイッチは、コストが最小になるルートにパケットを転送します。パケットを受信 したルートは、その FTag に含まれるすべてのスイッチにパケットを転送します。ただし、その パケットを受信したスイッチを除きます。

### FTag 用の複数宛先ツリーのマッピング

1. ローカルの switch-id を確認します。 注:FabricPathスイッチがvPC+ドメインのメンバであ

る場合、非エミュレート(スタンドアロン)スイッチIDとエミュレート(vPC+)スイッチIDが 表示されます。出力例では、このシステムID (6c9c.ed4f.28c4)が2回表示されます。1 つはエ ミュレートされていない switch-id のもので、もう 1 つはエミュレートされた switch-id のも のです。

N7K5-FPE# **show fabricpath switch-id**

FABRICPATH SWITCH-ID TABLE

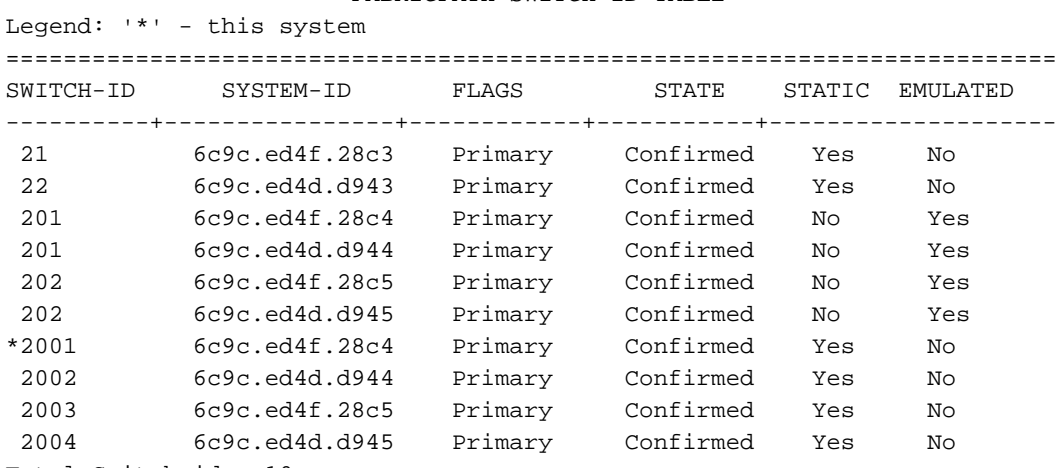

Total Switch-ids: 10

#### FTag 値のルートを識別します。この出力例からわかるように、FTag 1 のルートは switch-id 2. 21 です。

```
N7K5-FPE# show fabricpath isis topology summ
Fabricpath IS-IS domain: default FabricPath IS-IS Topology Summary
MT - 0 Configured interfaces: Ethernet6/15 Ethernet6/16 port-channel1
  Number of trees: 2
    Tree id: 1, ftag: 1 [transit-traffic-only], root system: 6c9c.ed4f.28c3, 21
    Tree id: 2, ftag: 2, root system: 6c9c.ed4d.d943, 22
```
#### switch-id 21 に到達する FabricPath のルートを決定します。 3.

N7K5-FPE# **show fabricpath route switchid 21** FabricPath Unicast Route Table 'a/b/c' denotes ftag/switch-id/subswitch-id '[x/y]' denotes [admin distance/metric] ftag 0 is local ftag subswitch-id 0 is default subswitch-id

FabricPath Unicast Route Table for Topology-Default 1/21/0, number of next-hops: 1 via Eth6/15, [115/40], 10 day/s 20:49:54, isis\_fabricpath-default

### これは、ステップ3の代わりです。スイッチID 21に到達するためのFabricPathルートを決定 4.するには、2番目の方法を使用します。

N7K5-FPE# **show fabricpath isis trees multidestination 1**

Fabricpath IS-IS domain: default Note: The metric mentioned for multidestination tree is from the root of that tree to that switch-id

```
MT - 0Topology 0, Tree 1, Swid routing table
21, L1
 via Ethernet6/15, metric 0
22, L1
 via Ethernet6/15, metric 20
201, L1
 via Ethernet6/15, metric 40
202, L1
 via Ethernet6/15, metric 40
2002, L1
 via Ethernet6/15, metric 40
2003, L1
```
 via Ethernet6/15, metric 40 2004, L1 via Ethernet6/15, metric 40

Ethernet6/15 の隣接デバイスを表示して、そのデバイスに Telnet を実行します。 5.

N7K5-FPE# **show cdp neighbors int e6/15 detail** ---------------------------------------- Device ID:N7K5-SPINE3(JAF1620ABAB) System Name: N7K5-SPINE3 Interface address(es): IPv4 Address: 14.2.36.51 Platform: N7K-C7009, Capabilities: Router Switch IGMP Filtering Supports-STP-Dispute Interface: Ethernet6/15, Port ID (outgoing port): Ethernet6/5 Holdtime: 149 sec Version: Cisco Nexus Operating System (NX-OS) Software, Version 6.1(1) Advertisement Version: 2 Native VLAN: 1 Duplex: full MTU: 1500 Mgmt address(es): IPv4 Address: 14.2.36.51

#### 6. N7K5-SPINE3 が FTag 1 のルートの所有者と一致していることを確認します。

N7K5-SPINE3# **show fabricpath isis topology summary** Fabricpath IS-IS domain: default FabricPath IS-IS Topology Summary  $MT - 0$  Configured interfaces: Ethernet6/5 Ethernet6/6 Ethernet6/7 Ethernet6/8 port-channel1 Number of trees: 2 Tree id: 1, ftag: 1, root system: 6c9c.ed4f.28c3, 21 Tree id: 2, ftag: 2, root system: 6c9c.ed4d.d943, 22

ローカルの switch-id を確認して、自分がルートにいるのか、ルートに移動する必要がある 7. のかを判断します。この出力例は、このシステムがswitch-id 21であることを示しています 。これはステップ2とステップ6で確認できます。これはFTag 1のルートです。

N7K5-SPINE3# **show fabricpath switch-id**

FABRICPATH SWITCH-ID TABLE

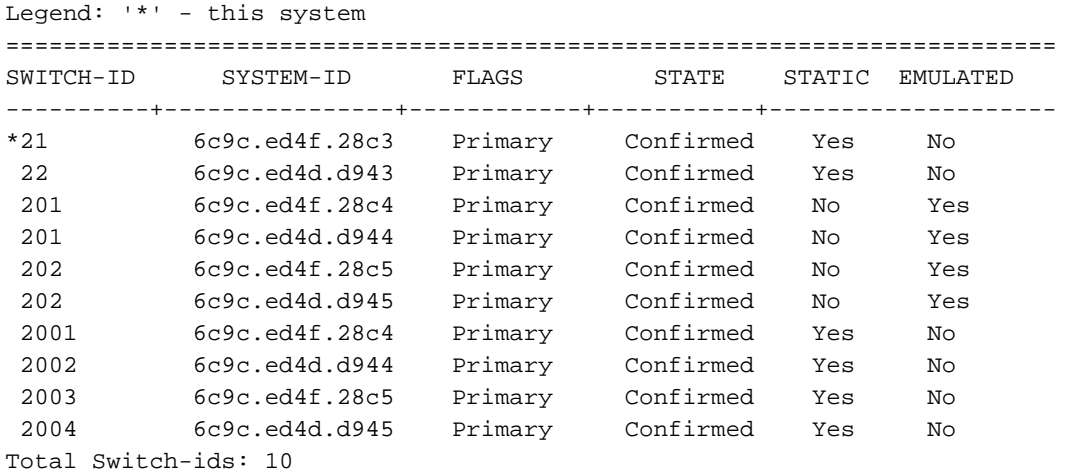

8. N7K5-SPINE3 がルートであることがわかったので、このルートが FTag 1 で受信した複数 宛先フレームをどのように転送しているかについて調べます。 この出力によると、N7K5- SPINE3 は FTag 1 で Eth6/5 から Eth6/8 と port-channel 1 に複数宛先のフレームを転送し ています。

N7K5-SPINE3# **show fabricpath isis trees multidestination 1** Fabricpath IS-IS domain: default Note: The metric mentioned for multidestination tree is from the root of that tree to that switch-id

 $MT-0$ Topology 0, Tree 1, Swid routing table 22, L1

```
 via port-channel1, metric 20
201, L1
 via Ethernet6/6, metric 40
202, L1
 via Ethernet6/8, metric 40
2001, L1
 via Ethernet6/5, metric 40
2002, L1
 via Ethernet6/6, metric 40
2003, L1
 via Ethernet6/7, metric 40
2004, L1
 via Ethernet6/8, metric 40
```
収集した情報を使用して、FTag 1の複数宛先ツリーを描画します。FTag 1の複数宛先ツリーは、 このトポロジではREDリンクによって強調表示されます。

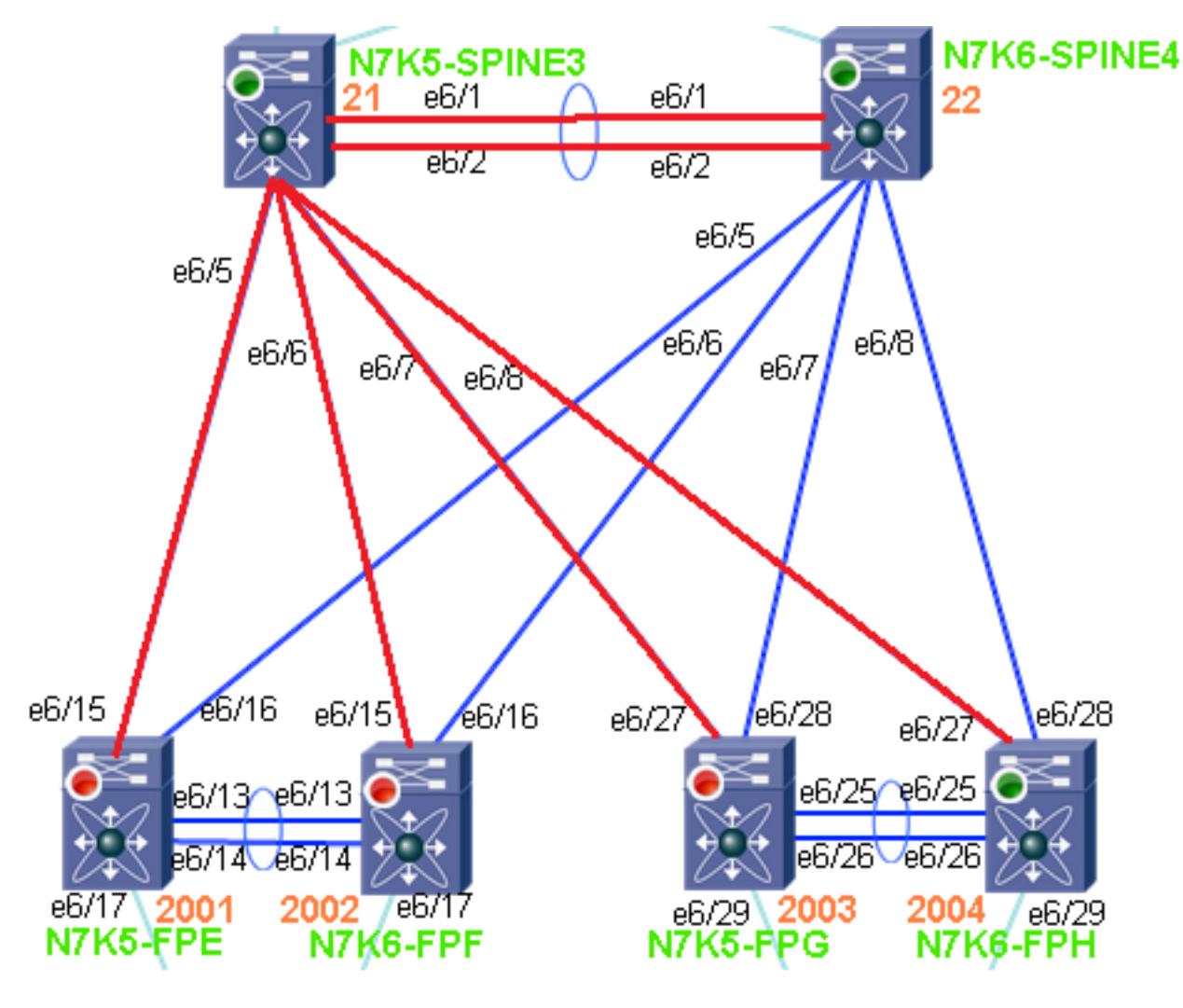

コマンド リファレンス:

show fabricpath isis topology summary

show fabricpath isis trees multidestination <ftag> show fabricpath route switchid <switch-id> show fabricpath switch-id